#### AutoCAD X64 [Updated-2022]

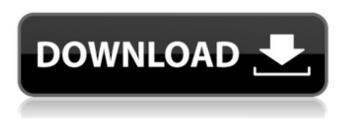

### AutoCAD Free License Key [32|64bit]

This guide will walk you through setting up a new installation of AutoCAD 2019 on Windows 10 and macOS. It is recommended to have the latest version of AutoCAD installed before running the tutorial. You will need to have access to the internet or a local network so that you can download the file containing the installation program. Components Required for AutoCAD 2019 Setup Step 1: Download the AutoCAD Setup.exe file from the below link: (click the Download button) Step 2: Unzip the downloaded file to get the AutoCAD Setup.exe file and install it by running it. Step 3: Follow the onscreen instructions to complete the installation. Step 4: Once installation is completed, open AutoCAD software. Select the Start Menu option and search for AutoCAD 2019. Step 5: Click the AutoCAD 2019 icon to open the software. Step 6: Click the New Installation option. Step 7: Click the Next button to go to the next step of the installation process. Step 8: Read the license terms and click Accept. Step 9: The installation process will complete in a few seconds. Step 10: Click the Close button to exit the software. Step 11: Double-click on the Taskbar and search for AutoCAD 2019. Step 12: Click the Folder icon (folder on the left side of the window) and select the folder where you want to save AutoCAD 2019. Step 15: Click the OK button. Step 16: Click the Save Changes button. Step 17: Right-click the AutoCAD 2019 icon and select Exit. Step 18: Close the Taskbar and the window. Step 19: Click the desktop. Right-click the AutoCAD 2019 icon and select Exit. Step 20: In the taskbar, click the start button and search for AutoCAD 2019. Step 19: Click the start button and search for AutoCAD 2019. Step 10: Click the start button

### AutoCAD Crack+ [Win/Mac] [2022]

Originally released as AutoCAD 3D, it was the first commercially available 3D CAD software. It can now be used in 2D mode, and comes bundled with Autodesk TrueSpace. The 2016 update brings 3D modelling and the native ability to switch between 2D and 3D views of the same project. AutoCAD is built with a modular architecture and as such can be expanded and extended by thousands of developers. There are more than 150+ CAD plugins, such as: 3D animation, design, and rendering software that use a module API and must be registered with AutoCAD Stylistic engine for the creation of building models Texturing Engineering database Mechanical design Architecture Simulation and energy modelling Professional plotter support Graphic recording Error reporting User-generated content Remote controlling by iOS and Android mobile devices Editors AutoCAD and other AutoCAD products use a custom file format called DWG. Because the file format of the DWG file format is proprietary to Autodesk, other software products are needed to read and write the DWG file format. AutoCAD and its products use AutoCAD Extension Files (AED) or AutoCAD Application Files (AIF) to store user preferences, support extensions, and provide a standard file format for communication with other software products. AutoCAD in popular culture In the video game series The Elder Scrolls, AutoCAD is one of the most commonly used computer tools for architects, engineers, and modellers. In the episode "Dream Machine" of the animated television series South Park, the fictional character Butters creates a scale model of the new Cheesecake Factory restaurant from a sheet of plywood that had been left by Mr. Slave. In the film The Iron

Giant, the main character's rocket ship is designed using a 3D version of AutoCAD. The control panel of the moon rover Lunokhod 2 from the Soviet lunar rover series was designed using the Autodesk CAD software. The Chevrolet Corvette in the 1993 movie Speed was designed using AutoCAD. In the film The Core, an animatronic model of an Air Force X-15 rocket plane is designed using Autodesk AutoCAD. See also Autodesk Vault, an Autodesk-sponsored online source for CAD and other software List of CAD editors for free and open-source software List a1d647c40b

## AutoCAD [Win/Mac]

In the Autodesk Autocad application menu, choose File->Open. In the Open dialog box, open Autocad.ini (under the Windows directory). If you are using Autodesk AutoCAD 2010, your Autocad.ini file is Autocad2010.ini. In the Autocad.ini file, search for the following lines and replace them with the numbers in the table below. hkAutoCADKey = "ABCD" nl = "ABCDEFGHIJKLMNOPQRSTUVWXYZ" On a Windows Vista or Windows 7 computer, you must replace both ABCD with ABCDEFGHIJKLMNOPQRSTUVWXYZ and nl with ABCDEFGHIJKLMNOPQRSTUVWXYZ. The key is now ready. If you use the key, replace the keycode (0xABCDEFGHIJKLMNOPQRSTUVWXYZ) and password (0xabcdefghijklmnopqrstuvwxyz) in the table below. keycode = 0xABCDEFGHIJKLMNOPQRSTUVWXYZ password = 0xabcdefghijklmnopqrstuvwxyz On a Mac: keycode = 0xABCDEFGHIJKLMNOPQRSTUVWXYZ password = 0xabcdefghijklmnopqrstuvwxyz If you have problems, you can get support from Autodesk.

### What's New in the AutoCAD?

Markup Assist helps you draw together project members more efficiently and effectively by displaying context-sensitive help. (video: 1:27 min.) Manual Marking and Auto-Marking: Help your users create and manage drawings faster by using the simple manual tool. Manually mark a 2D or 3D item, and it's automatically placed on the drawing. Easily annotate drawings with text, arrows, notes, and a variety of other tools. Select the type of annotation you want, and press a button to automatically add it. (video: 1:14 min.) Instant Linking: Automatically link a drawing to another drawing that is saved in a folder or in your online account. Create a linked drawing and include the link to access it. (video: 1:20 min.) Navigate between linked drawings with a simple click of the mouse. Double-click to see details of the linked drawing. (video: 1:09 min.) Web Services in AutoCAD 2019 Web services allow you to connect to the data you need, directly from AutoCAD. They allow you to access external data and software that's stored on a remote site, or on a file server. When you create a Web service, you can configure settings to protect and restrict how and when it can be accessed. Save Your Settings as a Template: Add a Web service to a template and all future drawings that use the same template will use the settings on the template. Configure Permission Settings on the Template: To restrict access to a Web service, you can configure a template to have permission settings. You can control access to everything the Web service does, or restrict the type of data to the Web service and how it can be accessed. (video: 1:23 min.) Save Your Settings as a Template: To add a Web service to a template, you can set its access and other settings to save them on the template. You can include specific settings for certain drawings or the entire template. (video: 1:29 min.) Control What Data Is Shared: To limit what data is shared, you can control what the user sees on the map of a Web service. In the data view, choose a subset of data to display, such as only zip code or city. You can limit what data is displayed when

# System Requirements:

Internet Connection Power Supply Minimum of 1 GB free space Windows Vista SP2, Windows 7, Windows 8, Windows 8.1, Windows 10 Mac OS X version 10.9.4 or later RAM: 1GB Screen resolution of 800×600 NOTE: The application needs internet connection. This game was made with help of the Biz Stone and the Steve Wozniak. Support for the game is provided through The Indie Fund. Controls: Turns Left Turns Right

Related links: